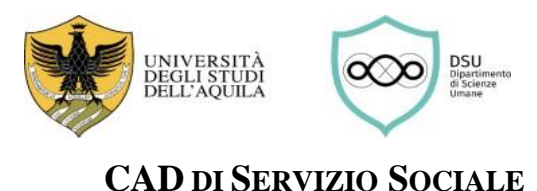

## **INTERCLASSE L19&L39 - INDIRIZZO SERVIZIO SOCIALE (L39)**

# **GUIDA DELLO STUDENTE PER LO SVOLGIMENTO DEL TIROCINIO DIRETTO**

## **Prima di iniziare il tirocinio diretto**

### **1) Individuare la struttura presso la quale svolgere il tirocinio diretto**

Lo/a studente dovrà in primo luogo individuare un Ente presso cui svolgere il tirocinio diretto. La scelta andrà prioritariamente effettuata consultando l'elenco delle strutture già convenzionate presente sul sito

Individuata la struttura, lo/a studente dovrà prendere nota del Numero di repertorio (colonna "REP") e della data della convenzione (colonna "DATA") riferita alla struttura individuata. Tali informazioni andranno riportate nel Progetto formativo (di cui al successivo punto 3).

 $\triangleright$  Lo/a studente interessato/a a svolgere il tirocinio presso un Ente non presente nell'elenco, dopo aver consultato il/la docente responsabile del tirocinio del proprio corso di laurea, potrà presentare richiesta di stipula di una nuova convenzione utilizzando il modulo presente nel sito.

#### **2) Verificare la disponibilità della struttura presso la quale svolgere il tirocinio**

Lo/a studente dovrà verificare preventivamente la disponibilità dell'Ente ad accoglierlo/a come tirocinante.

#### **3) Compilare il Progetto formativo del tirocinio**

Lo/a studente potrà quindi procedere a compilare il Progetto formativo, utilizzando l'apposito modulo e seguendo scrupolosamente le istruzioni in esso contenute:

#### **4) Svolgere il corso sulla sicurezza**

Lo/a studente dovrà svolgere DUE corsi di formazione generale sulla sicurezza sul lavoro disponibili ai seguenti link:

formazione generale: <https://www.univaq.it/section.php?id=2002> formazione basso rischio: <https://www.univaq.it/section.php?id=2003>

Al termine del corso, lo/a studente riceverà un Attestato di partecipazione, da accludere al Progetto formativo di tirocinio; in attesa dell'attestato ufficiale, è possibile richiedere via mail all'Ufficio Igiene e Sicurezza sul Lavoro (igi@strutture.univaq.it) un attestato provvisorio, valevole ai fini della domanda.

 Attenzione: affinché il percorso formativo sulla sicurezza sia considerato completo a norma di legge deve essere integrato con la "formazione sui rischi specifici" legati alla mansione che si andrà a svolgere.

#### **5) Trasmettere la documentazione per l'attivazione del tirocinio**

Lo/a studente trasmetterà:

1) il Progetto formativo;

- 2) l'Attestato rilasciato dall'Ufficio Sicurezza e Igiene sul Lavoro;
- 3) la copia di un Documento di identità

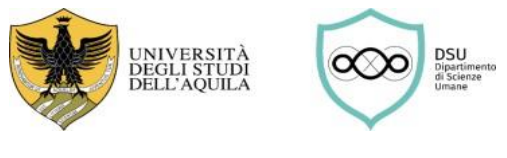

# **CAD DI SERVIZIO SOCIALE**

#### il tutto in forma di unico documento in formato PDF all'indirizzo mail [coordtirocinio@outlook.it](mailto:coordtirocinio@outlook.it)

Esaminata la documentazione inviata, lo/a studente riceverà una mail con:

- approvazione della documentazione
- richiesta di modifiche (nel caso di dati mancanti o errati).

La docente responsabile del tirocinio provvederà ad inoltrare tutta la documentazione alla Segreteria didattica del Dipartimento che, a sua volta, provvederà ad inoltrarlo alla struttura ospitante, tramite posta elettronica certificata, previa sottoscrizione da parte del Direttore del Dipartimento.

Lo/a studente riceverà successivamente ufficiale comunicazione da parte dell'Ente ospitante e potrà iniziare il tirocinio.

# **Durante il tirocinio diretto**

### **6) Aggiornare il Libretto delle attività**

Durante il tirocinio, si raccomanda di tenere sempre aggiornato il registro delle presenze, contenuto nel Libretto delle attività:

### **Libretto attività del tirocinio diretto**

Le presenze andranno vidimate giornalmente dal/dalla tutor aziendale.

## **Al termine del tirocinio diretto presso la struttura ospitante**

#### **7) Acquisire l'Attestato di effettuazione del tirocinio**

Una volta terminato il tirocinio presso l'Ente ospitante, lo/a studente dovrà sottoporre e far firmare al/alla tutor aziendale l'Attestato di effettuazione tirocinio, utilizzando l'apposito modulo:

#### **Attestato di effettuazione del tirocinio**

L'Attestato dovrà essere firmato anche dallo/a studente.

#### **8) Acquisire la Relazione di fine tirocinio**

Una volta terminato il tirocinio, lo/a studente dovrà acquisire dall'Ente ospitante la Relazione di fine tirocinio. La Relazione è trasmessa tramite posta elettronica dall'Ente ospitante allo/a studente e perconoscenza alla docente responsabile del tirocinio, firmata da entrambe le parti (studente e struttura ospitante).

# **Al termine delle attività di tirocinio**

### **9) Trasmettere la documentazione per la conclusione e registrazione del tirocinio**

Al termine delle attività di tirocinio (del II anno o del III anno), lo/a studente trasmetterà la documentazione necessaria alla registrazione da parte della Segreteria studenti.

La documentazione da trasmettere comprende:

- 1) Attestato di effettuazione del tirocinio diretto (nel caso di effettuazione del tirocinio diretto in più strutture, per ogni struttura sarà predisposto un attestato);
- 2) Relazione di fine tirocinio diretto (nel caso di effettuazione del tirocinio diretto in più strutture, per ogni struttura sarà predisposta una relazione);
- 3) Libretto delle attività (vidimato dalla struttura ospitante e firmata dallo/a studente).

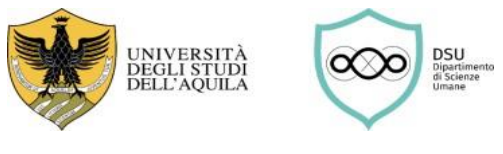

# **CAD DI SERVIZIO SOCIALE**

Tale documentazione andrà trasmessa esclusivamente all'indirizzo mail [coordtirocinio@outlook.it](mailto:coordtirocinio@outlook.it)

Esaminata la documentazione inviata, lo/a studente riceverà una mail con:

- approvazione della documentazione
- richiesta di modifiche (nel caso di dati mancanti o errati).

Lo/a studente dovrà poi stampare tutta la documentazione e consegnarla allo Sportello Tirocinio, durante l'orario di ricevimento.

La docente responsabile del tirocinio provvederà ad inoltrare tutta la documentazione alla Segreteria studenti per la registrazione.

 Attenzione: Ai fini della chiusura del percorso formativo di tirocinio, è necessario presentare il libretto del tirocinio indiretto unitamente alla documentazione richiesta per il tirocinio diretto (ovvero, attestato di effettuazione, relazione di tirocinio diretto e relativo libretto). In alternativa, gli/le studenti possono presentare tale documentazione anno per anno, ma solo in riferimento ai CFU maturati per il tirocinio (diretto e/o indiretto) di quello specifico anno.

#### **NOTA BENE**

Si avvisano gli/le studenti che dovranno utilizzare esclusivamente il loro indirizzo di posta elettronica istituzionale: [nome.cognome@student.univaq.it](mailto:nome.cognome@student.univaq.it) come indicato nella modulistica. Non si darà corso a richieste pervenute da altri indirizzi di posta elettronica.

Per eventuali informazioni utili alla compilazione della modulistica, contattare la Segreteria didattica al numero 0862 432116 / 2280, o scrivere a [dsu.uprodid@strutture.univaq.it.](mailto:dsu.uprodid@strutture.univaq.it)